| <b>DirectCommand</b> AutoSwath Function         | Problem  | Recommended Action          | Result                                                                              |
|-------------------------------------------------|----------|-----------------------------|-------------------------------------------------------------------------------------|
| Turn Off Look-Ahead<br>(driving into headlands) | Overlaps | Increase look-ahead number. | The <b>AutoSwath</b> anticipates headlands sooner and turns the sprayer off sooner. |
|                                                 | Skips    | Decrease look-ahead number. | The <b>AutoSwath</b> anticipates headlands later and turns the sprayer off later.   |
| Turn On Look-Ahead<br>(leaving headlands)       | Overlaps | Decrease look-ahead number. | The <b>AutoSwath</b> anticipates headlands later and turns the sprayer on later.    |
|                                                 | Skips    | Increase look-ahead number. | The <b>AutoSwath</b> anticipates headlands sooner and turns the sprayer on sooner.  |

## **INTEGRA/VERSA INSTRUCTIONS**

- 1. From the home screen press the *WRENCH*.
- 2. Highlight current configuration by pressing on it.
- 3. Press the **WRENCH** in the middle of the screen.
- 4. Press the Automatic Swath Control button.
- 5. Change Look-Ahead by pressing on the buttons on the right side of the screen. See front of sheet for instructions.
- 6. Click the **Green Check Mark** to save.

## **INCOMMAND INSTRUCTIONS**

- 1. From the Run Screen press the *Menu*, then *Settings*.
- 2. Click on *Configuration Settings*
- 3. Click on Automatic Swath Control
- 4. Click on Look-Ahead Settings.
- Change Look-Ahead numbers per instructions on AutoSwath cheat sheet. Press the Green Checkmark to save.

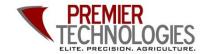

Chris: 641-751-3936 Alec: 641-257-7989

www.ptprecisionag.com

Check us out!

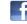

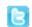